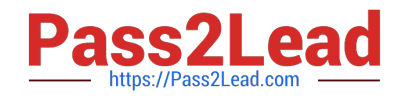

# **EADA105Q&As**

ArcGIS Desktop Associate 10.5

# **Pass Esri EADA105 Exam with 100% Guarantee**

Free Download Real Questions & Answers **PDF** and **VCE** file from:

**https://www.pass2lead.com/eada105.html**

100% Passing Guarantee 100% Money Back Assurance

Following Questions and Answers are all new published by Esri Official Exam Center

**C** Instant Download After Purchase

**83 100% Money Back Guarantee** 

365 Days Free Update

800,000+ Satisfied Customers  $\epsilon$  of

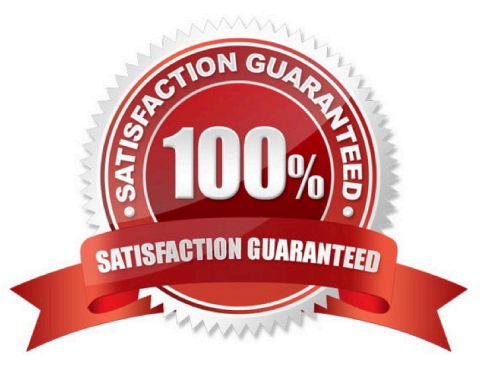

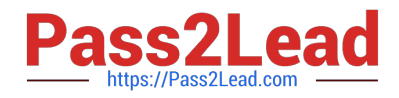

#### **QUESTION 1**

A GIS administrator is developing a departmental enterprise geodatabase. The department wants to standardize its data entry procedures and to make sure that nominal attributes are entered correctly. The department also wants to reduce typographical errors.

What should the administrator set up to complete the task?

A. Field Alias

- B. Subtype
- C. Range Domain
- D. Coded Value Domain

Correct Answer: D

Reference: http://webhelp.esri.com/arcgisdesktop/9.3/index.cfm? TopicName=An\_overview\_of\_editing\_and\_data\_compilation

# **QUESTION 2**

An ArcGIS user is preparing data for an aeronautical chart where the bearings and shapes of the features, such as coastline, need to be maintained for visual orientation.

What projection should be used?

- A. Albers Equal Area
- B. Equidistant Cylindrical
- C. Azimuthal Equidistant
- D. Lambert Conformal Conic

Correct Answer: C

Reference: http://www.geo.hunter.cuny.edu/~jochen/gtech201/lectures/lec6concepts/map%20coordinate% 20systems/how%20to%20choose%20a%20projection.htm

#### **QUESTION 3**

A GIS analyst has a point file that represents individual buildings with the following fields.

1.

Street Number

2.

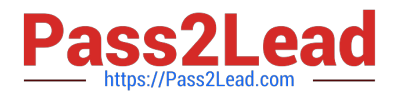

Street Name

3.

Feature ID

4.

SHAPE

Which address locator style should be used with this type of reference data?

- A. Single House
- B. Dual Range
- C. One Range
- D. Street Names
- Correct Answer: B

Reference: http://desktop.arcgis.com/en/arcmap/10.3/guide-books/geocoding/commonly-used-addresslocatorstyles.htm

# **QUESTION 4**

An ArcGIS Pro analyst wants to see only the rows in a table that meet one of a number of specified conditions. The analyst successfully tests the conditions by using selection expressions in Select Layer by Attribute.

What is an efficient way to persist the row choice conditions as separate objects that appear each time the project is opened?

- A. Select Layer by Attribute with each expression > Copy Rows to new tables
- B. Make Table View with each expression using a descriptive output view name > Save the project
- C. Select Layer by Attribute with each expression > Save the expressions to .exp files for re-use
- D. Table to Table with each expression

Correct Answer: A

#### **QUESTION 5**

When performing analysis in ArcGIS Online, which tool allows the GIS analyst to select features in the study area that meet a series of criteria based on spatial or attribute queries?

- A. Derive New Locations
- B. Find Similar Locations
- C. Find Existing Locations

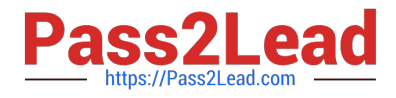

# D. Create Viewshed

Correct Answer: C

Reference: https://doc.arcgis.com/en/arcgis-online/analyze/find-existing-locations.htm

[EADA105 PDF Dumps](https://www.pass2lead.com/eada105.html) [EADA105 Study Guide](https://www.pass2lead.com/eada105.html) [EADA105 Exam Questions](https://www.pass2lead.com/eada105.html)